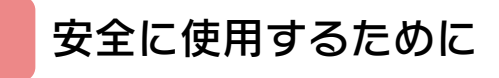

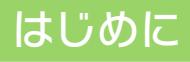

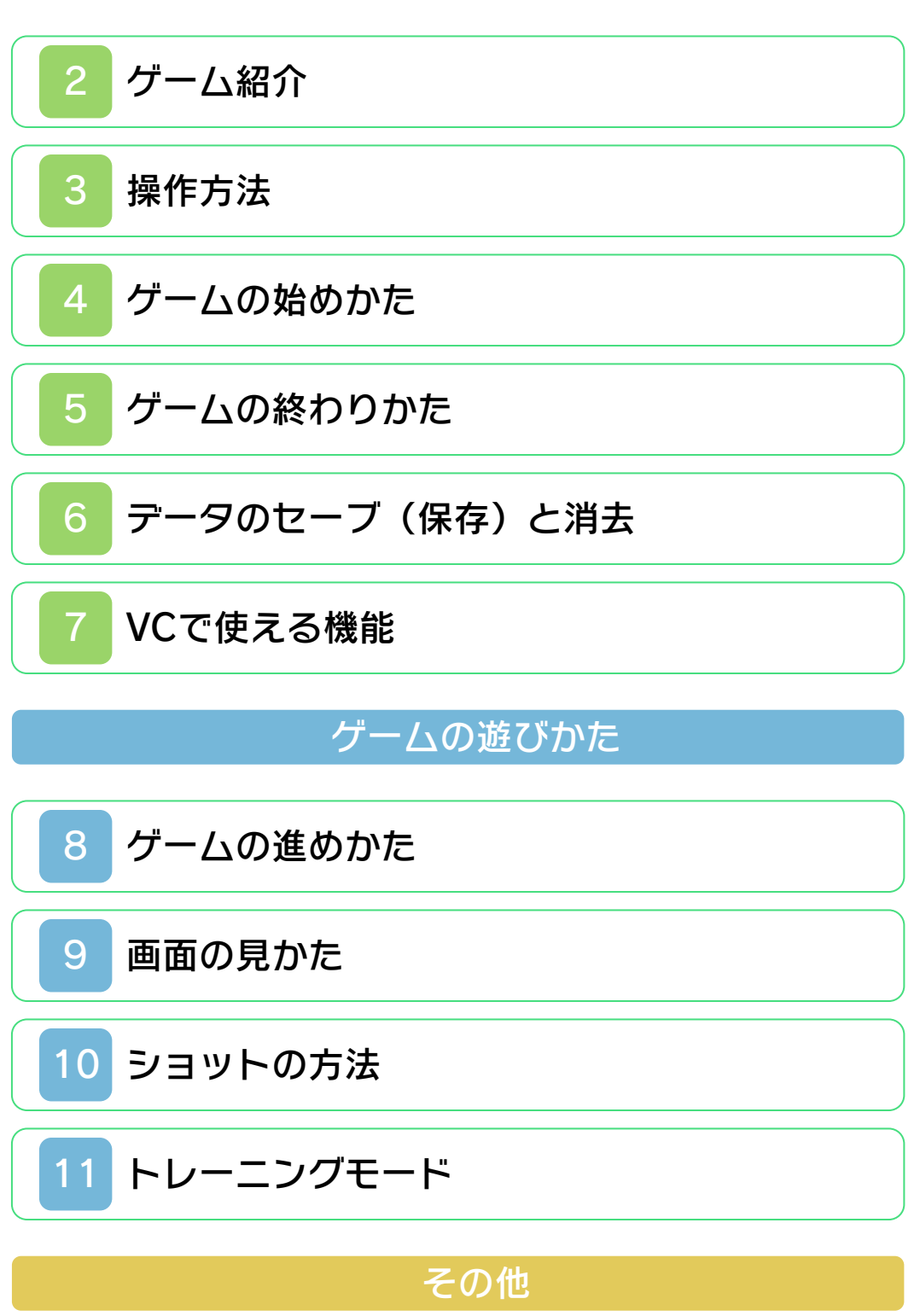

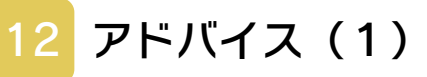

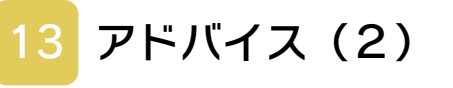

# [ゴルフのルールと用語](#page-36-0)

### <span id="page-2-0"></span>安全に使用するために

#### ごあいさつ

このたびはニンテンドー3DS専用ソフト 『ゴルフ』をお買い上げいただき、誠にあ りがとうございます。ご使用になる前に、 この「取扱説明書」をよくお読みいただ き、正しい使用方法でご愛用ください。

#### ▲ 安全に使用するために

本ソフトをご使用になる前に、HOMEメ ニューの 心を選び、「安全に使用するた めに」の内容をご確認ください。ここに は、あなたの健康と安全のための大切な内 容が書かれています。 また、ニンテンドー3DSの取扱説明書も あわせてお読みください。

本ソフトは、原作のゲーム内容(通信機 能を除く)をニンテンドー3DS上で再現 したものであり、動作・表現等に原作と は若干の違いがありえます。あらかじめ ご了承ください。

### 『ゴルフ』 に関するお問い合わせ先

### 任天堂株式会社

・・・・・・・・・・・・・・・・・・・・・・・・・・・・・・・・・・・・・・・・・・・・・・・・・・・・・・・・・・

ニンテンドー3DSのサービス全般、お よび各ソフトに関するお問い合わせ先 につきましては、ニンテンドーeショッ プの「設定・その他」の「お問い合わ せについて」をご覧ください。

※ゲームの攻略情報についてはお答えしておりません。

#### 警 告

任天堂のゲームやソフトの複製は違法で あり、国内および外国の著作権法によっ て厳重に禁じられています。違反は罰せ られますのでご注意ください。なお、こ の警告は、私的使用を目的とする著作権 法上の権利を妨げるものではありませ ん。また、この取扱説明書も国内および 外国の著作権法で保護されています。

# WARNING

Copying of any Nintendo software or manual is illegal and is strictly prohibited by copyright laws of Japan and any other countries as well as international laws.Please note that violators will be prosecuted. This warning does not interfere with your rights for personal use under copyright laws.

FOR SALE IN JAPAN ONLY. COMMERCIAL USE, UNAUTHORIZED COPY AND RENTAL PROHIBITED. 本品は日本国内だけの販売とし、また商 業目的の使用や無断複製および賃貸は禁 止されています。

©1989-2011 Nintendo GAME BOY・ゲームボーイは任天堂の登 録商標です。 Trademarks registered in Japan. ニンテンドー3DSのロゴ・ニンテンドー 3DSは任天堂の商標です。

禁無断転載

CTR-RALJ-JPN

<span id="page-5-0"></span>2 ゲーム紹介

『ゴルフ』は、クラブ を 使 っ て ボ ー ル を 打 ち、なるべく少ない打 数でグリーンのカップ に入れる、ゴルフゲー ムです。 ゴルフは自然を相手に

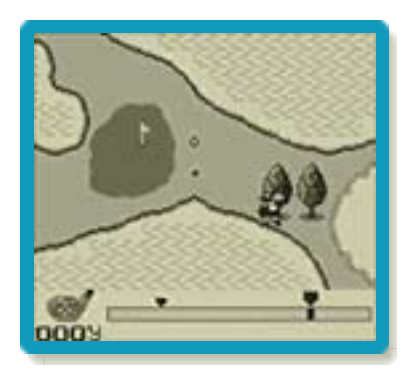

するスポーツといわれます。このゲームで もバンカー、ラフ、ウォーターハザードな どの自然の障害や、風の向きや強さが各ホ ールに設定されています。コースは「JA PANコース」と「U . S . A . コース」 の2種類があり、1ラウンド18ホール、 全36ホールをプレイできます。

<span id="page-6-0"></span>3 操作方法

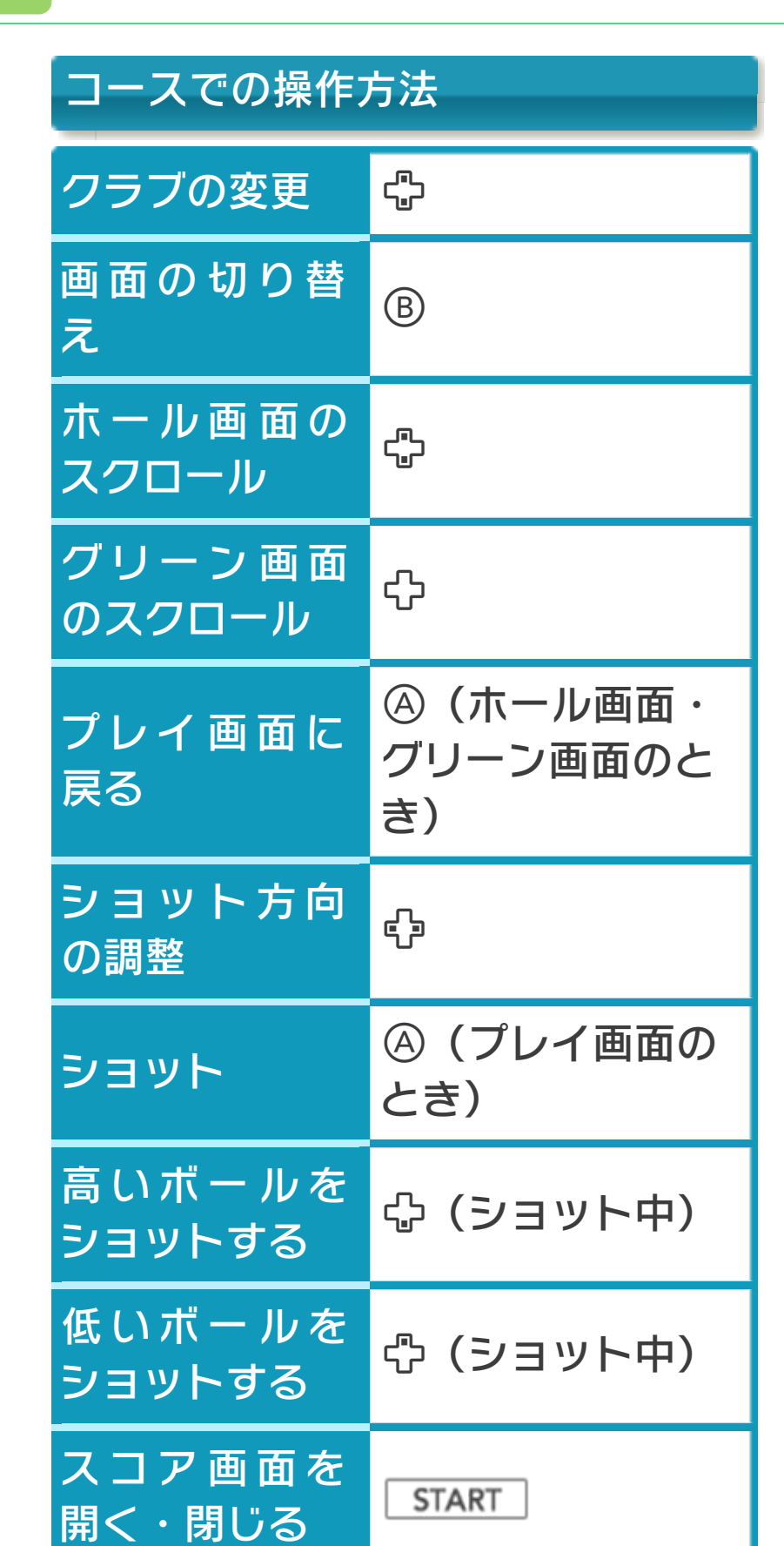

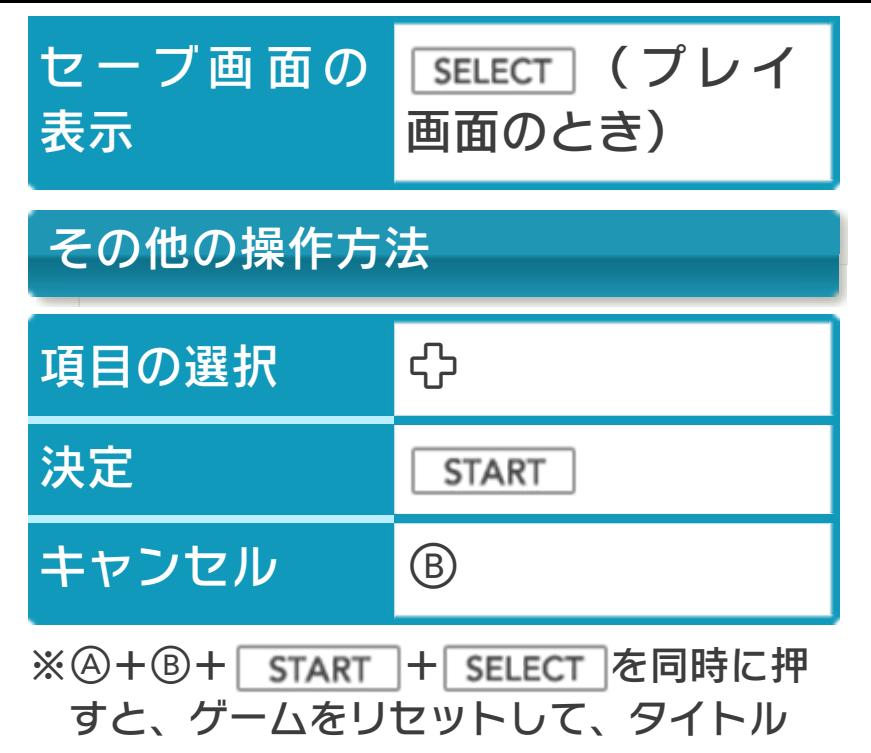

画面に戻ります。

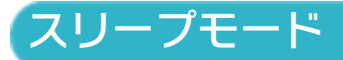

バッテリーの消費を抑えてゲームを一時中 断できます。ゲーム中に3DS本体を閉じ るとスリープモードになり、開くと続きか ら再開します。

<span id="page-8-0"></span>タイトル画面で「1P LAYER」を選んで START を押します。

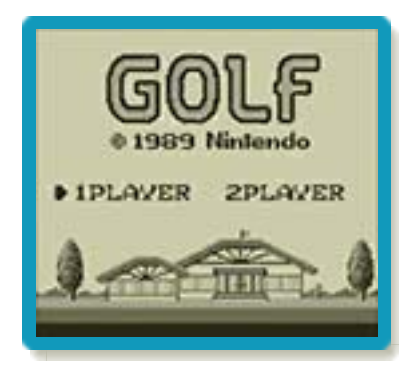

※タイトル画面で SELECT を押すと、「J APANコース」と「U . S . A . コ ース」それぞれのトップスコアが、上位 5つまで表示されます。 START を押す と、タイトル画面に戻ります。 ※「2PLAYER」は遊べません。

# 最初から遊ぶ場合

最初から遊ぶ場合は名 前登録画面が表示さ れ、プレイヤー名を6 文字以内で入力しま す。以下の操作で登録 すると、コースセレク ト画面に進みます。

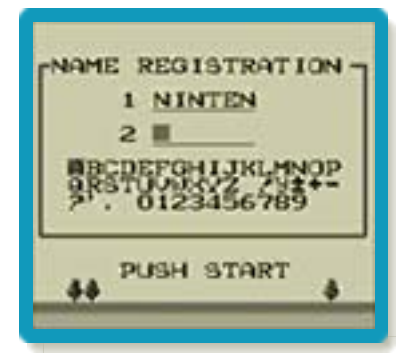

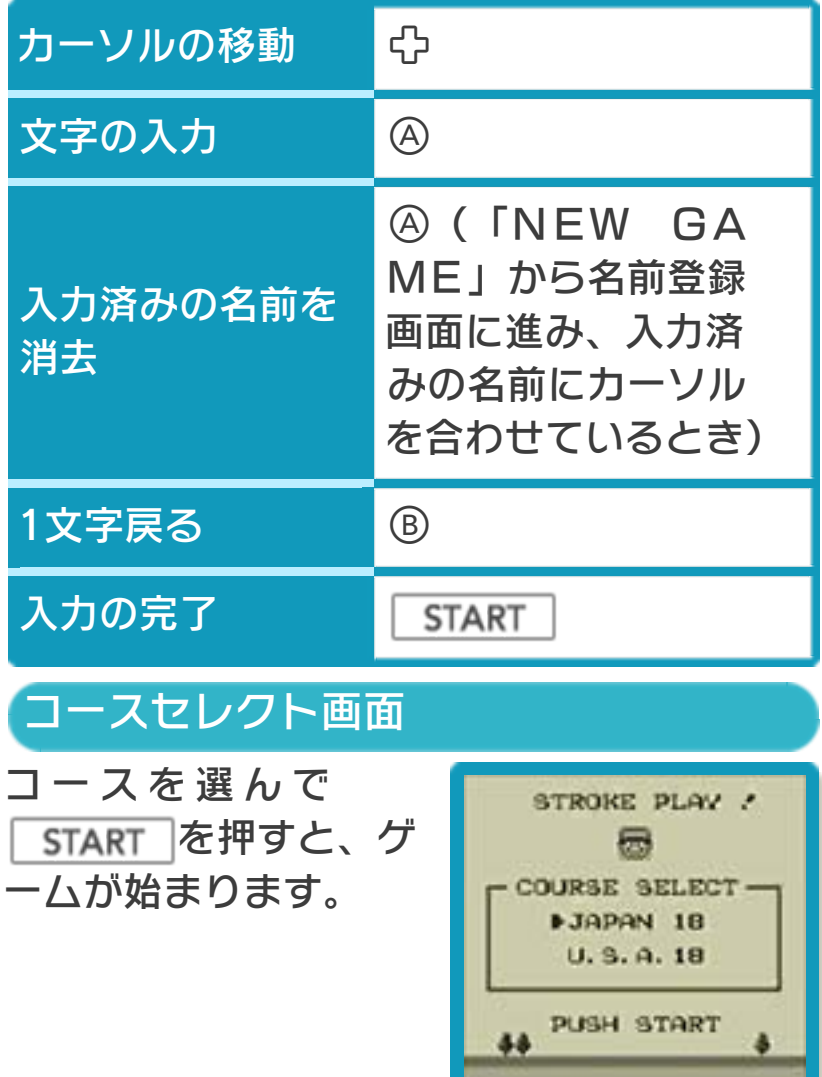

## 続きから遊ぶ場合

すでにプレイヤーが登 録されている場合は、 ゲームセレクト画面が 表示されます。ゲーム を再開するときは、プ レイヤーの名前を選 び、5TART を押す

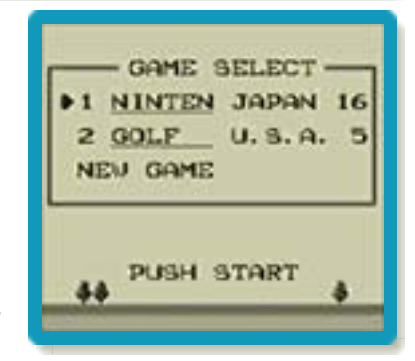

と、プレイヤーモード画面が表⺬されま す。

●NEW GAME

登録してあるプレイヤーのデータとは別 に、新しくゲームを始めるときは、「N EW GAME」を選んで名前登録画面 に進み、新たにプレイヤーの名前を登録 します。

※すでにプレイヤーのデータを2つ登録し ている場合は、どちらかを選んで新しい データを上書きします。古いデータは元 に戻せません。

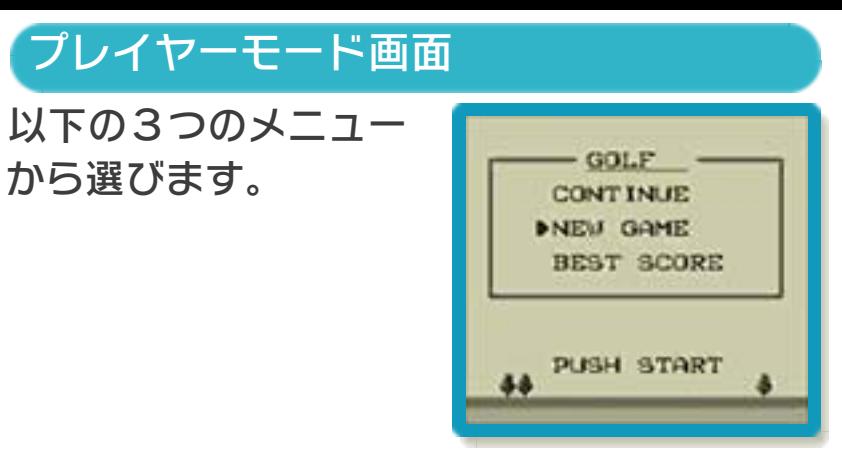

●CONTINUE 前回セーブを行ったところから、プレイ を再開します。

●NEW GAME コースセレクト画面に進み、同じプレイ ヤー名で最初からプレイできます。 「JAPANコース」と「U . S . A . コース」それぞれの、プレイヤーのベス トスコアが表示されます。 START を押 すと、プレイヤーモード画面に戻りま す。 ●BEST SCORE ※プレイヤーのデータを消去すると、ベス

トスコアも消去されます。

### <span id="page-12-0"></span>5 ゲームの終わりかた

プレイ中に **合HOME** を押すと、ゲームが中 断され、下画面にHOMEメニューが表示 されます。「おわる」をタッチすると、ゲ ームの進行状況をセーブして終了します。 これをVC中断機能といいます。詳しくは、 (→7)をご覧ください。

# <span id="page-13-0"></span>6 データのセーブ(保存)と消去

# データのセーブについて

プレイ中はホール、ス コア、ボールの位置な どが自動的にセーブさ れます。 また、プレイ画面で **SELECT を押すとセー** 

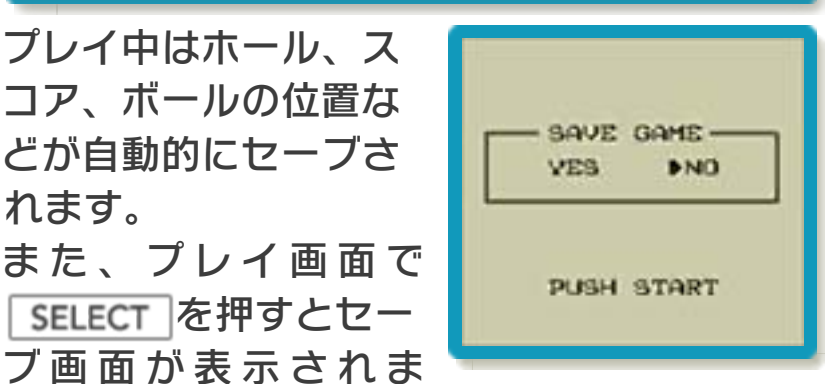

す。「YES」を選ぶとセーブが完了し、 タイトル画面に戻ります。

# データの消去について

ゲームセレクト画面で 「NEW GAME」 を選んで名前登録画面 に進みます。登録済み のプレイヤー名を選ん で、新たなプレイヤー の名前を登録すると、

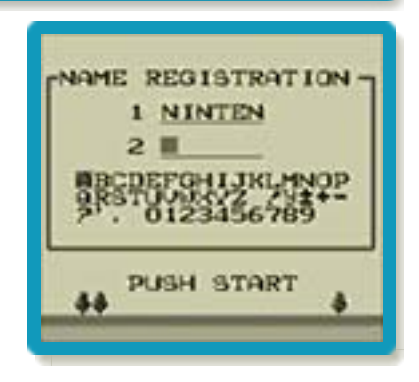

※データを上書きするときは、データの内 容を十分にご確認ください。上書きされ たデータは元に戻せません。 データが上書きされ、それまでのプレイヤ ーのデータが消去されます。

<span id="page-14-0"></span>7 VCで使える機能

VC (バーチャルコンソール)のソフトで のみ、使える機能があります。

VC中断機能

**合HOME でゲームを中断し、ゲームの状況** を保存する機能です。

ゲーム中に を押すと、下画面に HOMEメニューが表⺬されます。その際、 ゲームは中断され、そのときのゲームの状 況が自動的に保存されます。

この機能を使うと、ゲームの途中で他のソ フトを立ち上げたり、本体の電源をOFFに しても、次回ゲームを起動すると、中断さ れたところから再開できます。

※再開すると、保存されていたゲームの状 況は消えます。

## VCメニュー

グーム中に下画面をタッチ(もしくは8長 押し)すると表⺬されるメニューです。VC メニューが表⺬されている間は、ゲームが 一時中断されます。

「まるごとバックアップ機能」を有効にす るか無効にするかでメニュー内容が変わり ます。

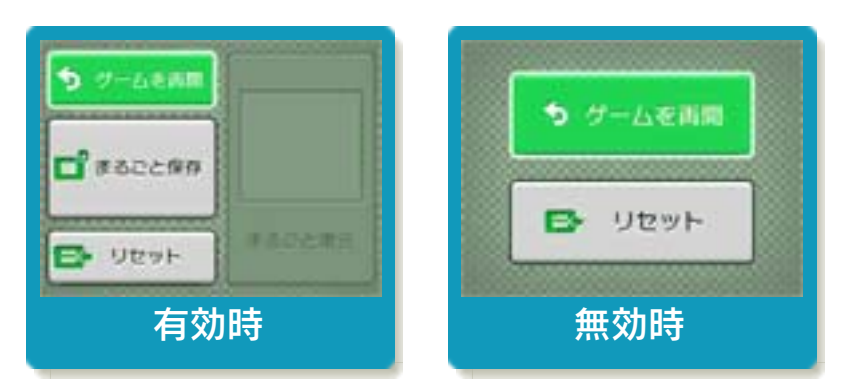

※「まるごとバックアップ機能」について 詳しくは以下をご覧ください。

## まるごとバックアップ機能

ゲームの内容を、好きなタイミングでバッ クアップ(コピーして保存しておくこと) できる機能です。

まるごとバックアップ機能は、コピーする 際のゲーム状況とゲーム内のすべてのセー ブデータを同時にバックアップします。バ ックアップしたデータは上書きされるまで 消えることはありません。

バックアップしたデータをよみこむと、何 度でも同じところからゲームを再開するこ とができます。

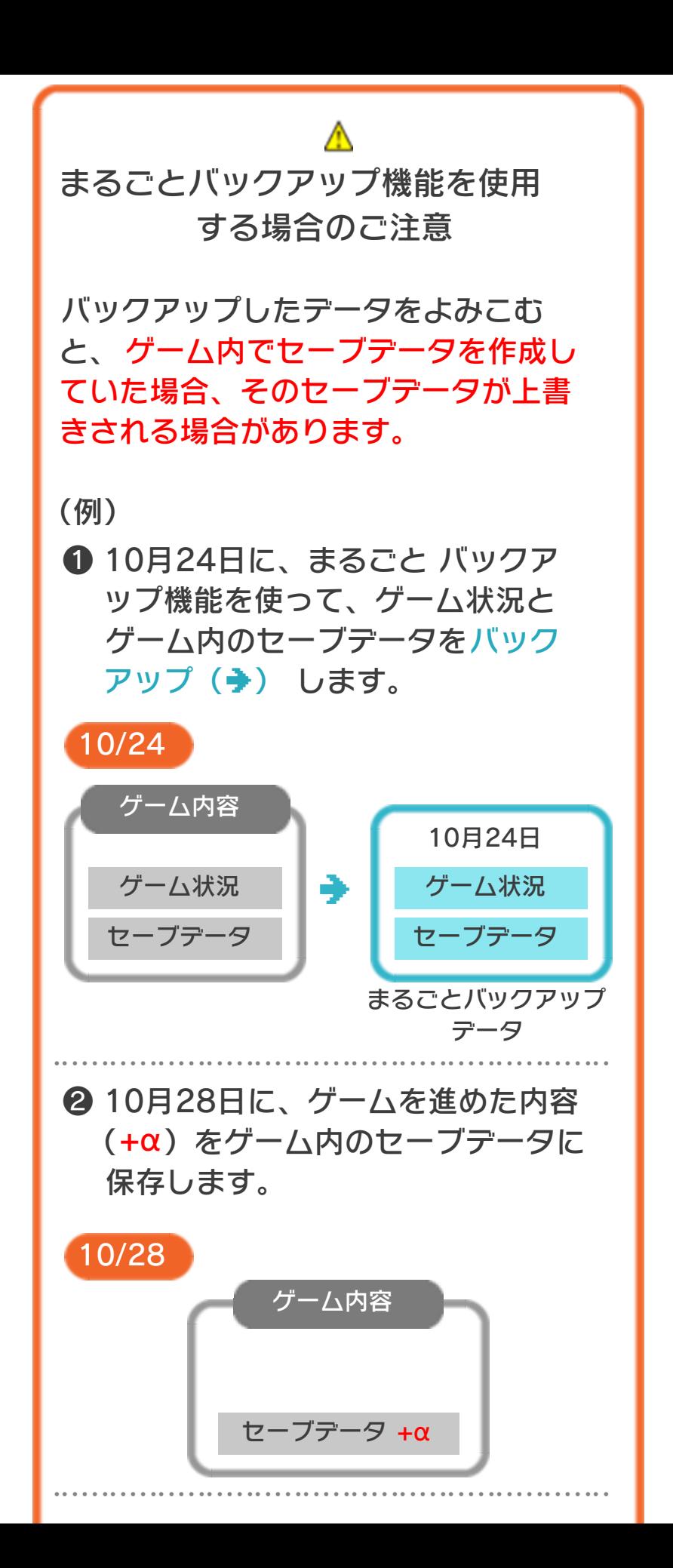

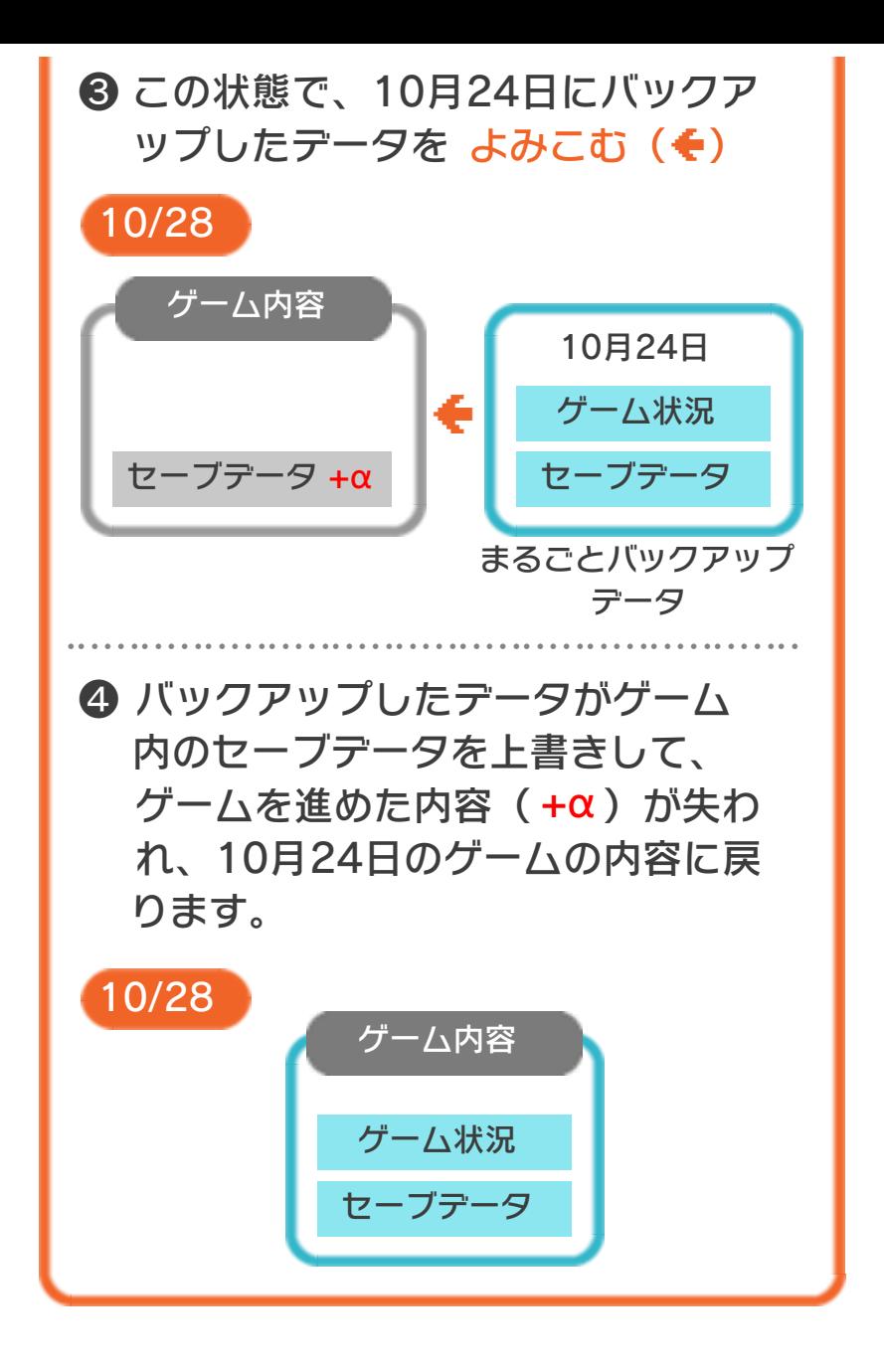

## まるごとバックアップ機能の有効無効 を切り替える

本ソフトを初めて起動し、下画面をタッチ すると、まるごとバックアップ機能を有効 にするか聞かれます。「はい」を選ぶと有 効時のVCメニューが表⺬され、「いいえ」 を選ぶと無効時のVCメニューが表⺬され ます。次回起動時からは、初回に選んだ VCメニューが表⺬されます。 VCメニュー表示中にR+ START +8を 同時に押すと、機能の有効、無効を切り替 えることができます。

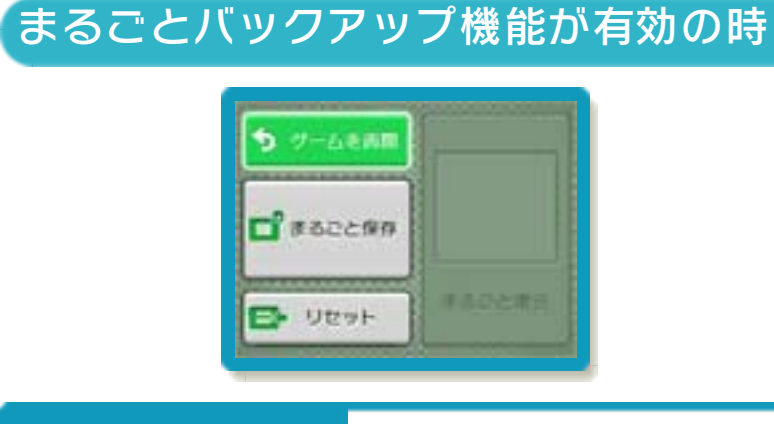

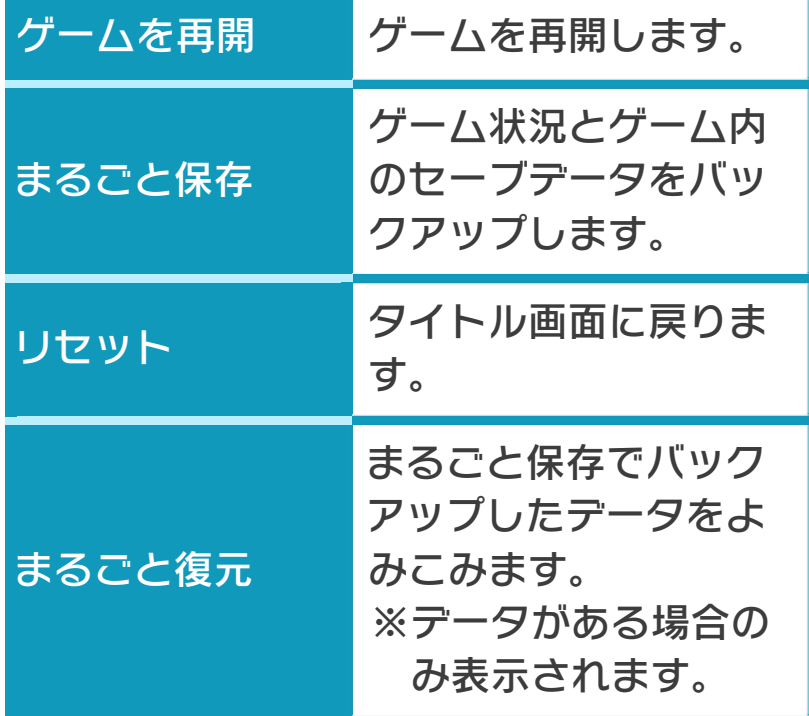

●ゲームの内容をバックアップする バックアップしたいところで下画面をタ

- ッチし、「まるごと保存」をタッチしま す。コピーする際のゲーム状況が上画面 に表示されていますので、バックアップ する場合は「はい」を選んでください。
- ●バックアップしたデータをよみこむ バックアップした状況からゲームを再開 する場合は、「まるごと復元」をタッチ します。
- ※まるごとバックアップ機能でコピーでき るデータは1つです。すでにデータがあ る場合は、上書きされますのでご注意く ださい。
- ※ゲーム内のセーブデータを複数人で使用 している場合は、バックアップデータで 他の人のセーブデータを上書きしない か、ご注意ください。

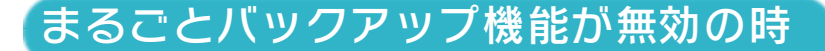

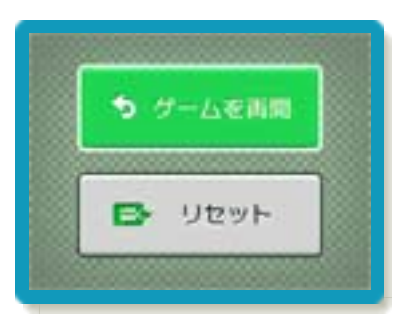

ゲームを再開したいときは「ゲームを再 開」をタッチ、タイトル画面に戻りたいと きは「リセット」をタッチしてください。 ※まるごとバックアップ機能で、すでにバ ックアップしたデータは、無効にしても 保存されています。

## おまけ

ソフトが発売された当時のゲームボーイの 雰囲気で遊ぶことができます。

# ゲームボーイの画素数にする

HOMEメニューで本ソフトのアイコンをタ ッチするとき、 START または SELECT を 押しながらゲームを起動します。 元の画素数に戻す場合は、何も押さない状 態でゲームを起動してください。

ゲームボーイ風の画面色にする

ゲームを遊んでいるときにロ+Rを同時に 押しながら♡で切り替えます。

#### <span id="page-21-0"></span>8 ゲームの進めかた

ホール内にあるカップ を目指して、ボールを ショットします。カッ プにボールを入れると 次のホールに進みま す。

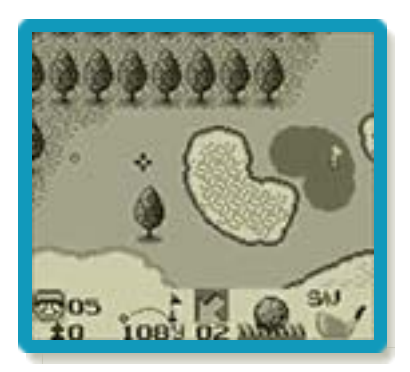

ホールにはそれぞれ標

準打数(パー)が決められており、実際に ショットした数とパーとの差が、そのホー ルでのスコアとなります。

全18ホール(1ラウンド)を終えた後の スコアを競います。

#### <span id="page-22-0"></span>9 画面の見かた

プレイ中の画面は「プレイ画面」「ホール 画面」「グリーン画面」の3種類があり、 を押すごとに切り替わります。また、 | START を押すとスコア画面が表示されま す。

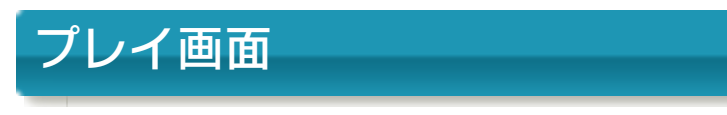

ボールとその周りの状況が表示されます。 この画面でショットします。(→10)

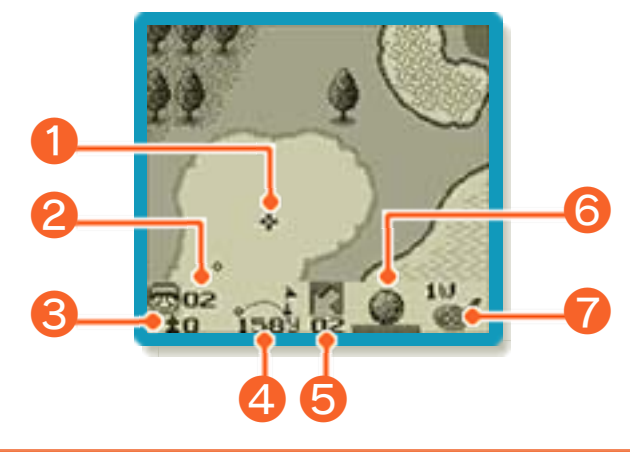

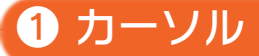

ショットの方向を⺬すカーソルです。

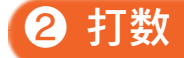

このホールでボールをショットした回数で す。画面上では「50」まで表示されま す。

## ❸ スコア

現在の合計パーと、合計打数の差です。画 面上では、「+99」まで表示されます。

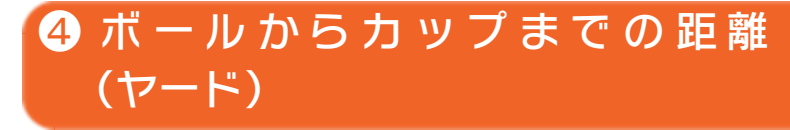

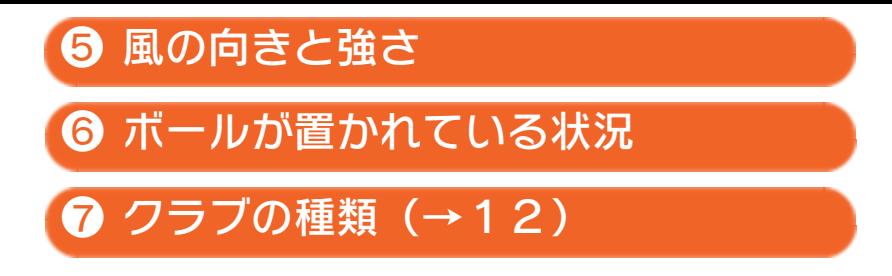

# ホール画面

プレイ中のホール全体が表⺬されます。 で画面をスクロールできます。

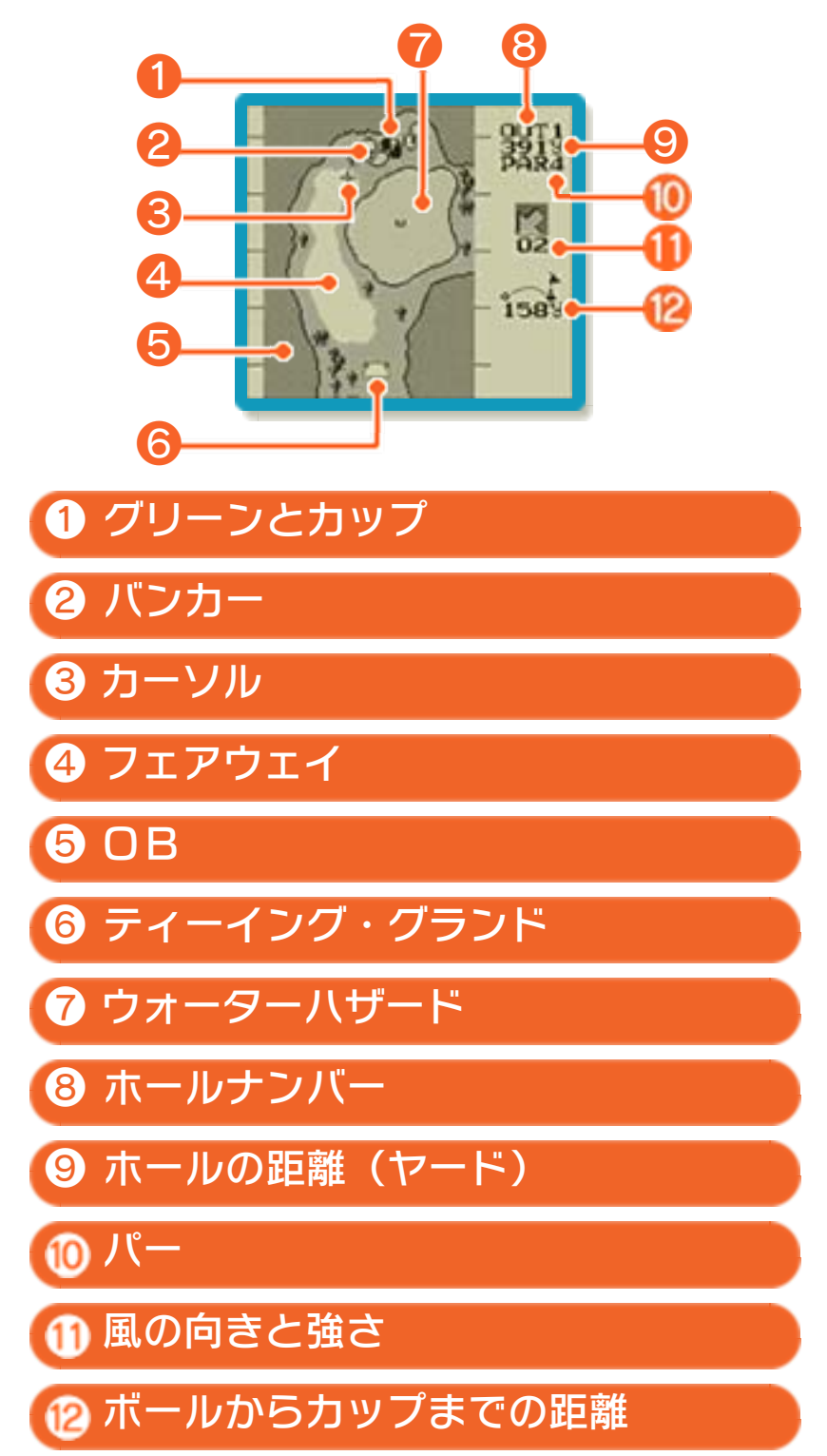

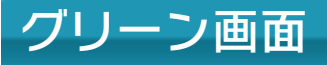

グリーンの傾斜(→13)やカップの位置 が表⺬されます。で画面をスクロールで きます。

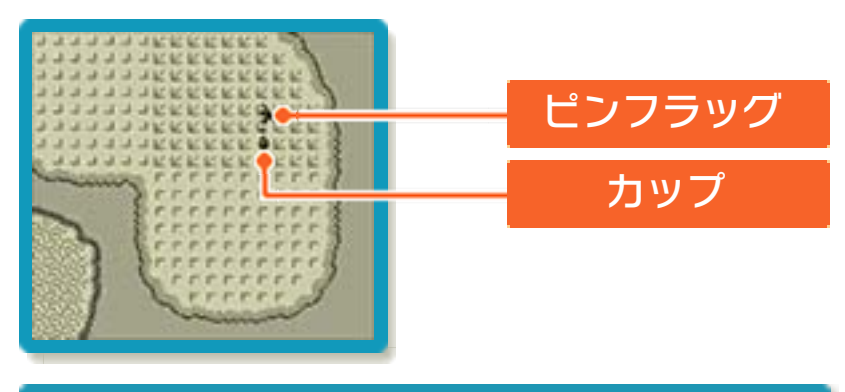

スコア画面

各ホールの打数や、これまでのスコアが表 示されます。やで画面をスクロールできま す。

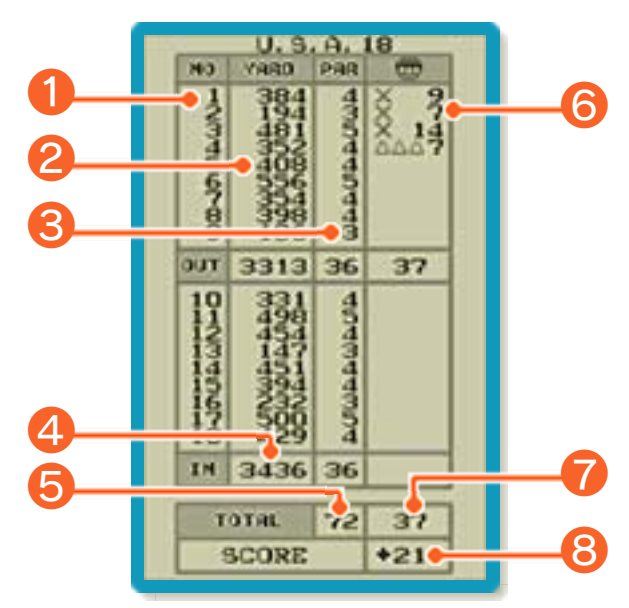

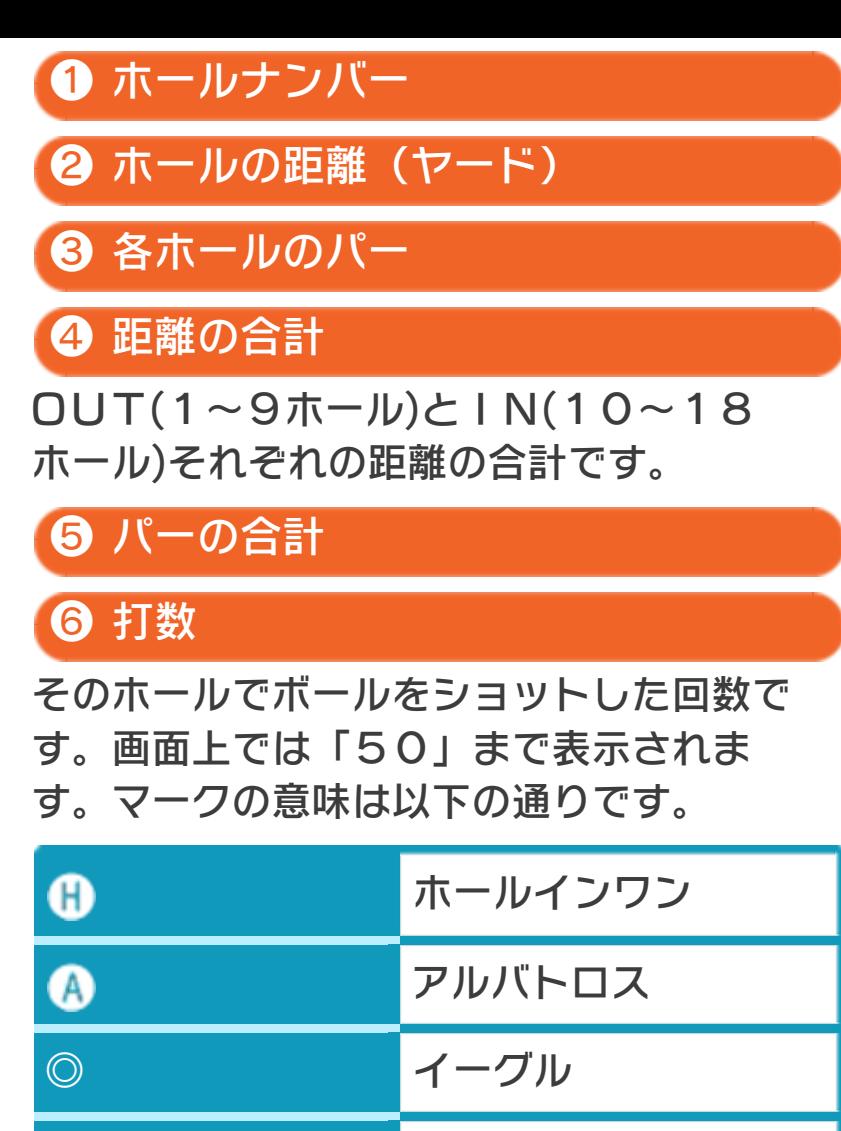

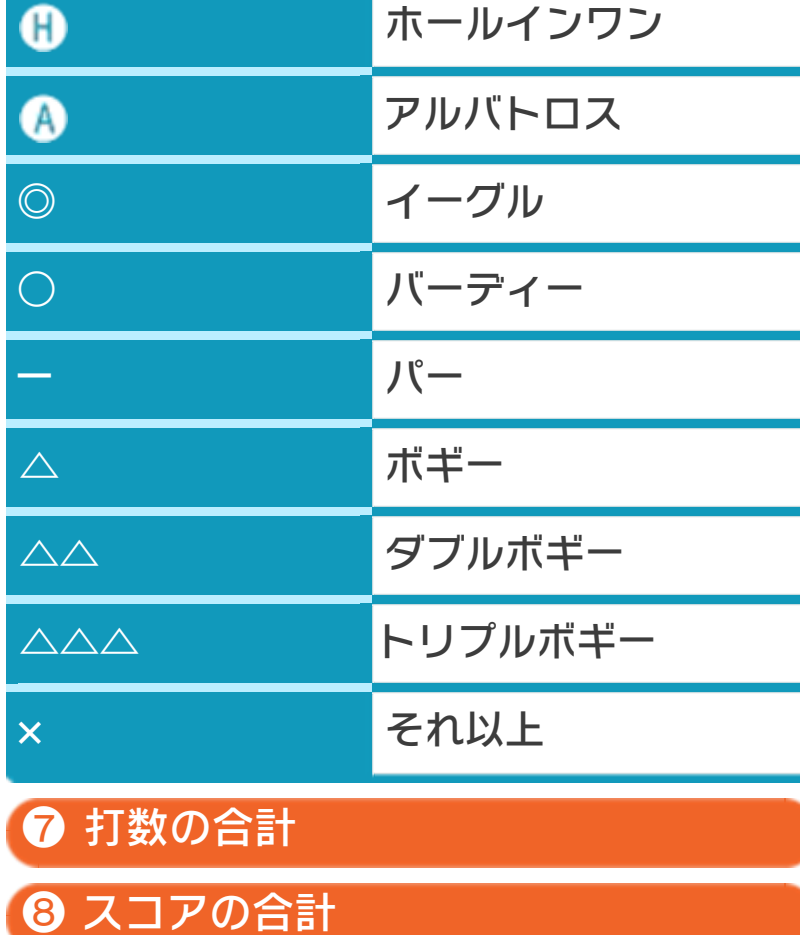

## <span id="page-27-0"></span>10 ショットの方法

ショットの手順は以下の通りです。

# ショットの方向を決める

プレイ画面またはホール画 面でカーソルを動かし、シ ョットの方向を決めます。

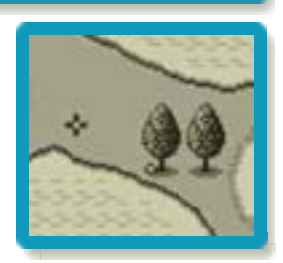

クラブの種類を決める

プレイ画面でを押し、クラブの種 類(→12)を決めます。

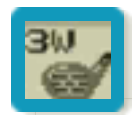

# ショットする

プレイ画面で@を押す と、ボールの横にプレ イヤーが立ちます。シ ョットインジケーター が表⺬され、以下の手 順でショットを行いま す。

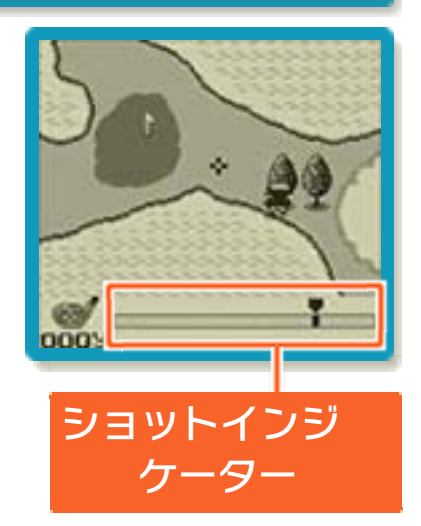

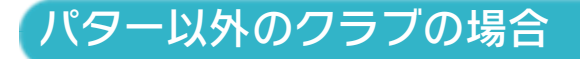

1.テイクバック

を押すと、カーソルが左方向に動き 始め、テイクバックを始めます。

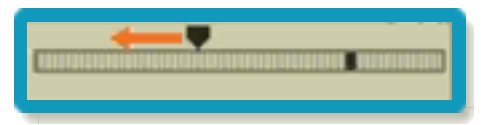

2. 最大バックスイング →ダウンスイング もう一度を押すとカーソルが折り返 し、ダウンスイングに入ります。折り 返す位置によって、飛距離が変わりま す。

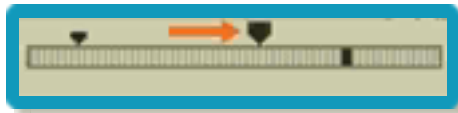

- 3.インパクト
	- 3度目に④を押すとカーソルが停止 し、インパクトの瞬間を決めます。

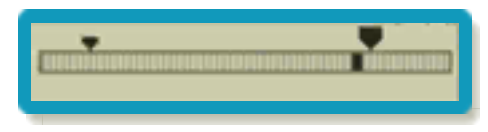

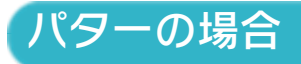

1.テイクバック

を押すと、カーソルが左方向に動き 始め、テイクバックを始めます。

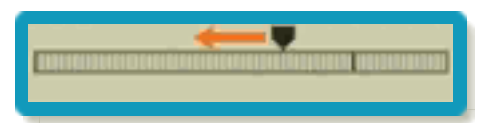

2.インパクト

もう一度を押すとカーソルが停止 し、インパクトの瞬間を決めます。こ のときのカーソルの位置によって、イ ンパクトの強弱が変わります。

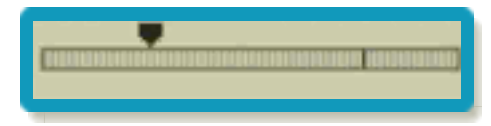

<span id="page-30-0"></span>11 トレーニングモード

好きなコースとホール を選んでプレイできる モードです。タイトル 画面で<sup>1</sup>のを押しながら 「START を押すと、始 めることができます。 やでコースを、中でホ

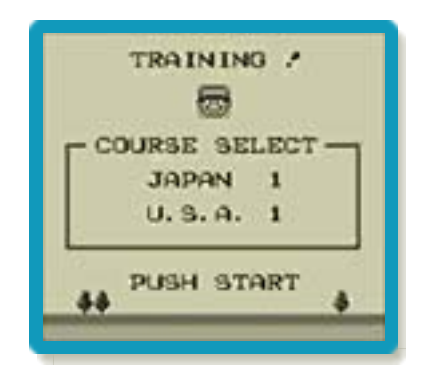

ールを選んで決定すると、トレーニング開 始です。選んだホールは、何度でも繰り返 しプレイできます

※別のホールをプレイするときは、一度リ セットを行い、タイトル画面からやり直 します。

<span id="page-31-0"></span>12 アドバイス(1)

## クラブの種類と飛距離

クラブは14種類あります。クラブの名称 と、目安の飛距離は以下の通りです。

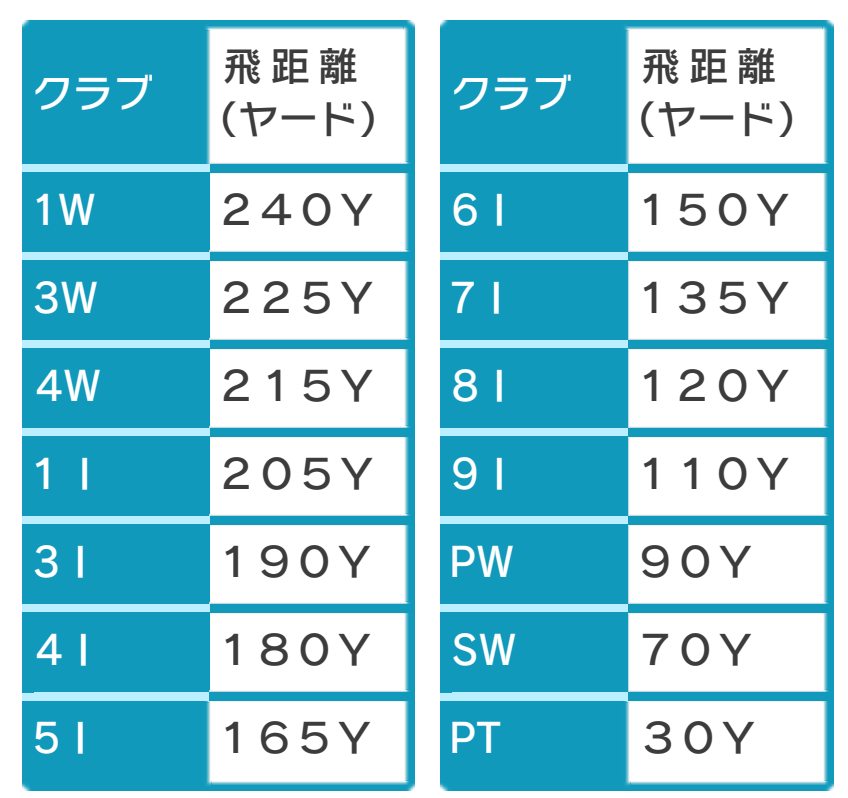

※無風のときに、フェアウェイからショッ トした場合の距離です。風や傾斜、バン カーやティーグランドにより、飛距離に 多少の差が出ます

## ショットのコツ

インパクトのタイミングを調節したり、特 定の操作をしたりすることで、さまざまな ショットができます。

#### フックボール・スライスボール

フックボールは左 へ曲がるボール、 スライスボールは 右へ曲がるボール で、ショット方向 に障害物があると

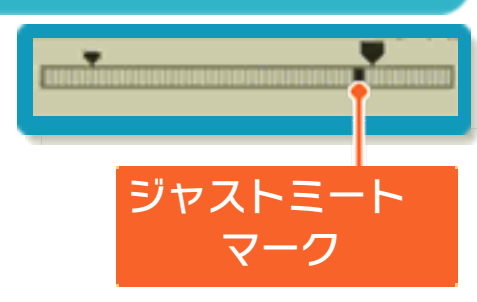

きや、横風の影響があるときに使います。 インパクトの瞬間を決めるときに、カーソ ルがジャストミートマークよりも右になる とフックボール、左になるとスライスボー ルになります。

### 高いボール

高く上がるため、樹木などの障害物を越え やすいボールです。その一方、風の影響を 多く受けます。

テイクバックが始まってから、インパクト までの間に、を押し続けてショットしま す。

#### 低いボール

低く上がるため、風の影響を受けにくく、 狙った方向に飛びやすいボールです。テイ クバックが始まってから、インパクトまで の間に、やを押し続けてショットします。

## バックスピンのかかったボール

回転するため、グリーンへのアプローチの 際に、狙った場所で止まりやすいボールで す。クラブが3I~9I、PW、SWのと きにショットできます。

テイクバックが始まってから、インパクト までの間に、むまたは⇔を押し続けてショ ットをします。ジャストミートマーク上に カーソルがあるときにインパクトをする必 要があります。

## スーパーショット

無風状態での最大の飛距離が得られるショ ットです。ティーイング・グランドからの 第1打で、1Wのクラブを使ったときにの み打つことができます。

1.テイクバック~ダウンスイング **④を押してテイクバックを始め、カー** ソルがショットインジケーターのもっ とも左にある状態でもう一度Aを押し てダウンスイングに入ります。

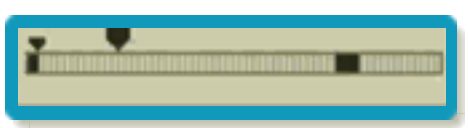

2.インパクト

カーソルがジャストミートマークの上 にある状態でAを押し、インパクトの 瞬間を決めます。

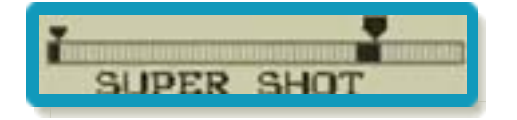

# <span id="page-34-0"></span>13 アドバイス(2)

# ラフについて

「ラフ」とはあしの長い芝のことで、深い ラフ、普通のラフ、浅いラフの3種類があ ります。ラフはショットをするときの障害 (抵抗)となり、ボールの飛距離が短くな ります。

# 樹木について

ホール内には障害物の樹木があ ります。ショットの方向に樹木 があるときは、高いボールをシ ョットすると、越えやすくなり ます。

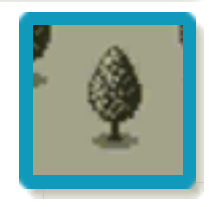

# バンカーとは

バンカーとは、砂地になっ ている場所のことです。バ ンカーからショットをすると きは、クラブフェースのロ フトの大きいもの(7I~9

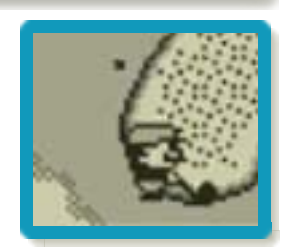

Iなど、クラブナンバーの大きいもの)やP W・SWを使うと、ショットがしやすくな ります。

# グリーンについて

ボールがグリーンに乗った後は、パターを 使ってカップに入れます。 グリーンには傾斜(アンジュレーション) と方向があり、傾斜は以下の種類がありま す。

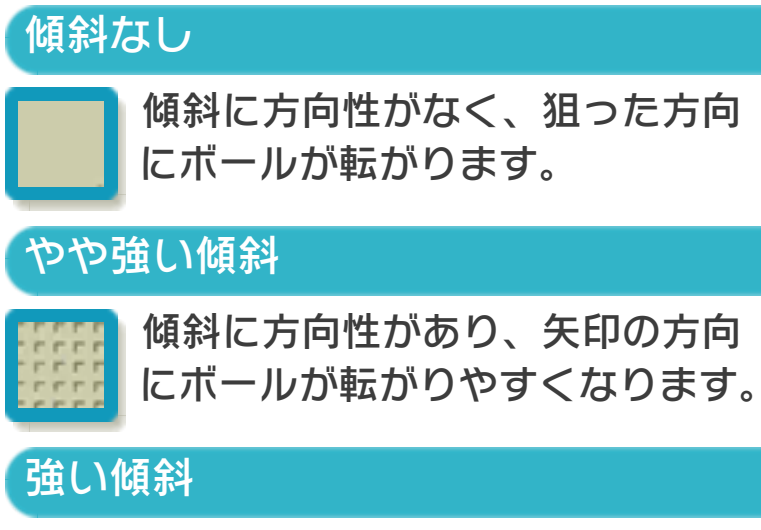

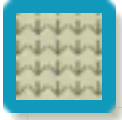

傾斜にさらに強い方向性があり、 矢印の方向にボールが転がりやす くなります。

# <span id="page-36-0"></span>14 ゴルフのルールと用語

# ペナルティー(罰打)

以下の状態になると、打数が加算されま す。

## OB(アウト・オブ・バウンズ)

プレイ禁止区域にボールが入った状態で す。打数が初めのショットに+1され、さ らに元の位置から打ち直しになります(事 実上、打数が+2されて打ち直しとなりま す)。

#### <u>【ウォーター・ハザード</u>

海、池、川などの水域にボールが入った状 態です。打数が+1され、ボールが最後に ウォーター・ハザードの境界を越えた地点 から打ちます(ドロップ・ボール)。

## 特別ルール

以下は、このゲームのみのルールです。 ・グリーンにボールが乗ったときのショッ トは、PT(パター)以外使用できません。

・1 ホールで51打以上打っても、打数は 50のままで、それ以上カウントされま せん。

ゴルフの用語

ホールインワン

ティーイング・グランドから、1打でカッ プにボールを入れること。

アルバトロス

パーよりも3打少なくホール・アウト(カ ップにボールを入れてホール終了)したス コア。

イーグル

パーよりも2打少なくホール・アウトした スコア。

バーディー

パーよりも1打少なくホール・アウトした スコア。

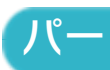

各ホールの標準的な所要打数。

ボギー

パーよりも1打多くホール・アウトしたス コア。

ダブルボギー

パーよりも2打多くホール・アウトしたス コア。

トリプルボギー

パーよりも3打多くホール・アウトしたス コア。

# ティーイング・グランド(ティーグ ランド)

第1打をショットするための地域。

#### ホールカップ(カップ)

各ホールの目標地点。グリーン上にある、 ボールを落とし込む穴。

## パッティンググリーン(グリーン)

ホールカップを設置するために、芝を特別 に短く刈り込んで整備されている地域。

### フェアウェイ

芝を短く刈り込んで、ボールを打ちやすく してある地域。

テイクバック

クラブを後方に引き始める動作。

ダウンスイング

クラブを振り下ろす動作。

インパクト

クラブヘッドがボールに当たる瞬間。